# *Quick Guide* **YPPS Online Ordering Home Page & Login** Yale

**Yale Printing & Publishing Services** (YPPS) has created a new online ordering system to support the Yale community. The versatile self-service system allows for more control of print orders and provides greater order accuracy.

#### **System Requirements**

The following are required in order for YPPS Online Ordering Tool to operate effectively:

- Any Windows or Mac Operating System.
- Most up-to-date web browsers excluding Google Chrome.

# **How to login to the YPPS Online Ordering Tool**

When you need to use the online ordering tool, simply:

- 1. Launch a browser.
- 2. Go to the YPPS website (**http://ypps.yale.edu/**).
- 3. Choose "YPPS Work Order" from the top left navigation pane to reveal the drop down menu.
- 4. In the drop down menu **Click** "Current work order system" as your choice.
- 5. Log into the system using your Yale **NetID** and **password**.
- 6. If you will be using a PTAEO to process payment of your order, select an **ORG** from the drop-down list of options available or use the text box provided to add a new **ORG** to your list, otherwise select **walkin-ADMPPS Walk-in Customer** to use a different form of payment.
- 7. Then [click] **Login.** The YPPS Online Ordering System welcome screen will appear.

## **YPPS Online Ordering Home Page**

### **Need Assistance?**

If you cannot log into YPPS Online Ordering System or have questions and issues about specific system functions:

- Email: **yppssupport@yale.edu**
- Call the YPPS Customer Service help desk at **203.432.6560.**
- Contact your YPPS Customer Service Representative.

System training materials can be also found on the YPPS website: **ypps.yale.edu/workorder-training**

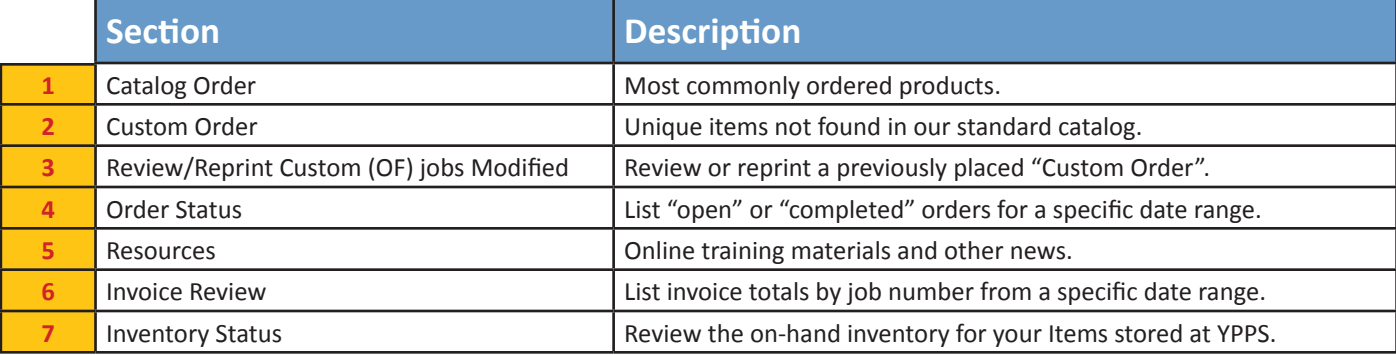

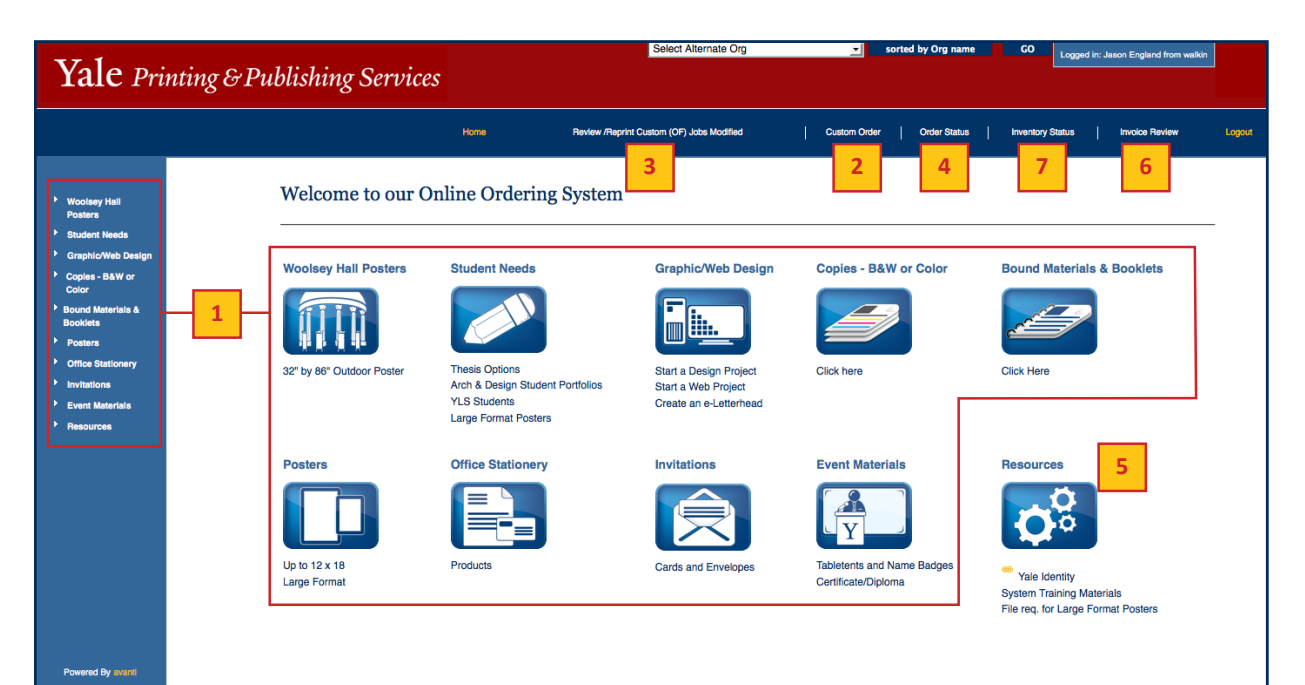